# Unit Testing and SQL

Shane Cantrell Zach Crisman

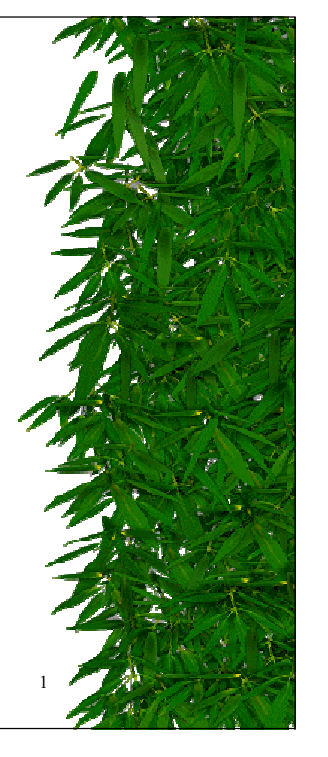

#### Resources

- JUnit
	- <u>http://www.junit.org/index.htm</u>
	- <u>http://sourceforge.net/projects/junit</u>
	- <u>http://junit.sourceforge.net/doc/testinfected/testin</u> g.htm

SQL

- <u>http://www.w3schools.com/sql/default.asp</u>
- <u>http://shane.hydrus.net/cse403/MyDatabase.zip</u>

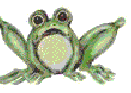

# Why Test?

- Gets you to think about possible modes of failure
- $\ast$  Allows you to easily verify that nothing has been inadvertently broken
- $*$  If something breaks, then you know right away (assuming it was covered in <sup>a</sup> test)
- Allows test code to be conveniently packaged for continued use

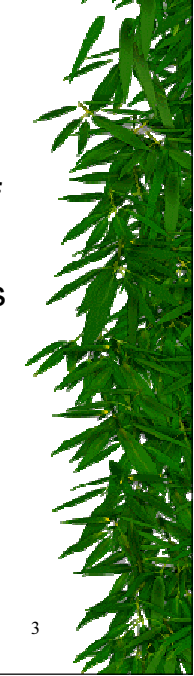

# JUnit: Planning

- \* Initialize test variables
- $*$  Run the test
- $*$  Create the solution using a direct meth od
- \* Compare the results
- $*$  Classes should be designed with unit testing in mind!

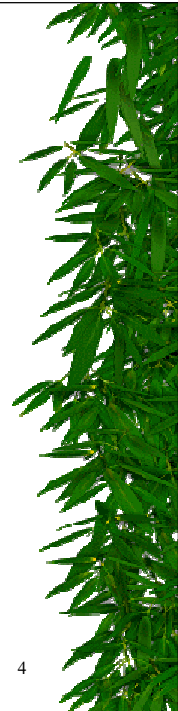

2

## JUnit: Basic Steps

- Extend class TestCase
	- $-$  Keep it in the same package as the classes to be tested, so that it can access package private meth ods
- \* Create public functions to test each case
- $\ast$  Create the "public static Test suite()" function, which returns a suite containing your test functions

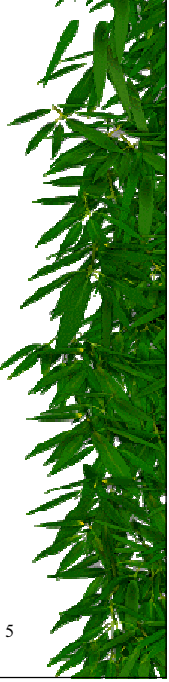

### JUnit: Example Skeleton

public class MyTest extends TestCase {

protected void setUp( $) \{ \ldots \}$ 

protected void tearDown( $) \{ , . . . \}$ 

public static Test suite( $) \{ \ldots \}$ 

# JUnit: Class Assert assertEqual(expected, actual) assertTrue(boolean)

}

- assertFalse(boolean)
- $*$  assertNull(*object*)
- \* assertNotNull(object)
- assertSame(expected, actual)
- assertN otSame(expected, actual)

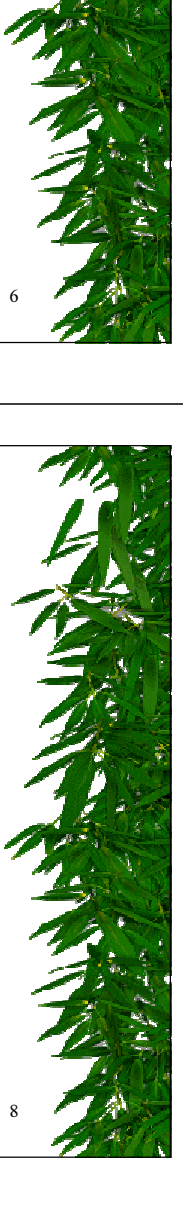

# JUnit: Example suite()

public class MoneyTest extends TestCase {

```
public static Test suite() {
  TestSuite suite = new TestSuite( ) ;
```

```
suite. addTest( new MoneyTest( " testEquals" ) ) ;
suite. addTest( new MoneyTest( " testSimpleAdd" ) ) ;
return suite;
```
7

. .

} }

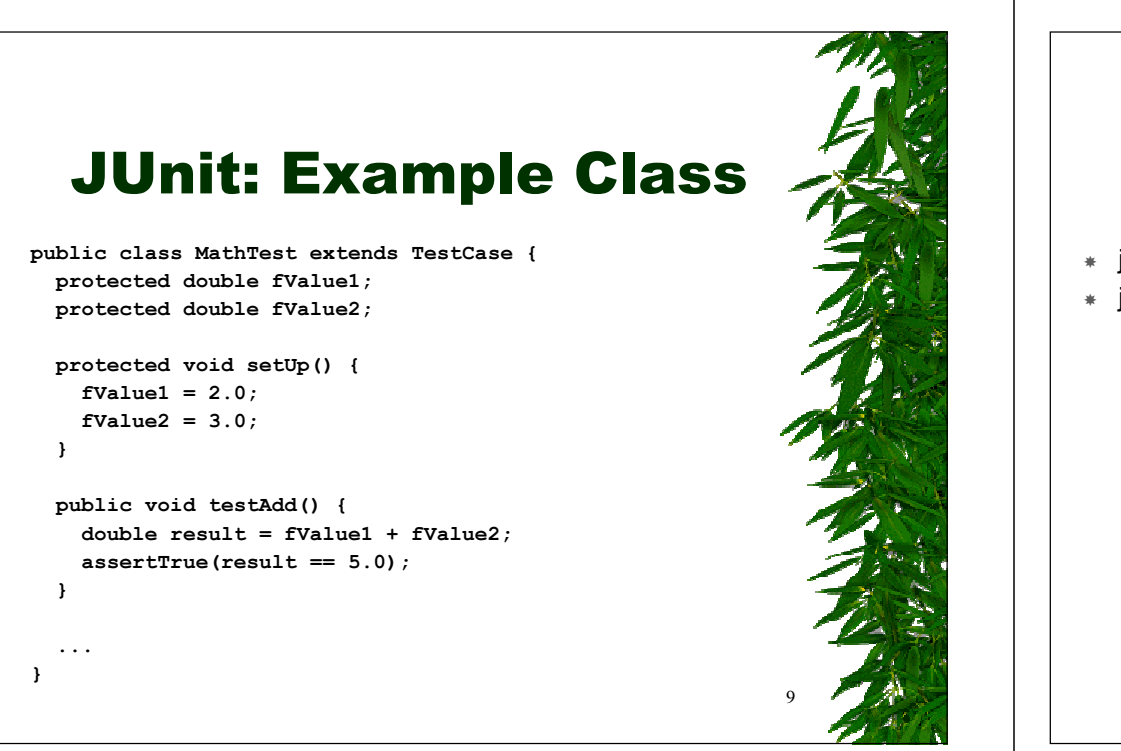

# JUnit: Running Tests

- \* java junit.textui.TestRunner junit.samples.AllTests
- java ju <sup>n</sup> i t.swi <sup>n</sup> gu i.TestRu <sup>n</sup> <sup>n</sup> er ju <sup>n</sup> i t.sampl es.Al lTests

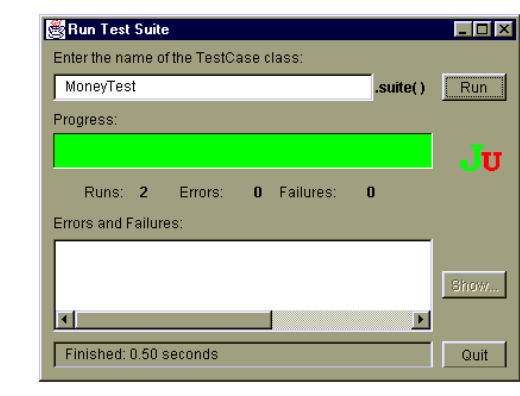

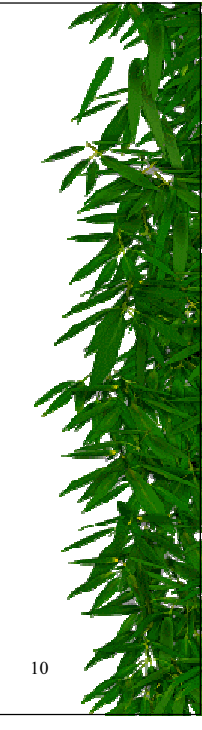

#### SQL: What is it?

- SQL (Structured Query Language)
	- $-$  ANSI language for interfacing databases
	- $-$  Uses very simple text commands
- SQL Databases
	- $-$  Organization is similar to a bunch of linked spreadsheets called "tables"
	- Store text, numbers, etc.
	- $-$  Most have their own proprietary extensions

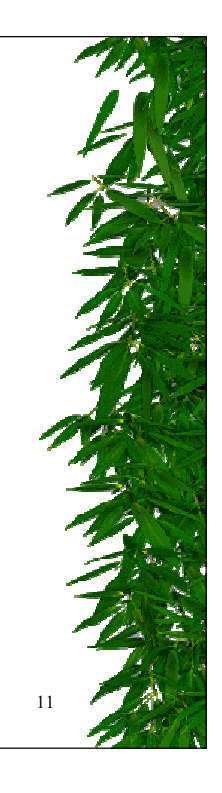

# SQL: Tables

#### Creating

- CREATE TABLE tableName ( columnName1 type, columnName2 type, ... )
- Ex: CREATE TABLE objects ( objID int, name varchar(80) )

#### Deleting

- DROP TABLE tableName
- Ex: DROP TABLE objects

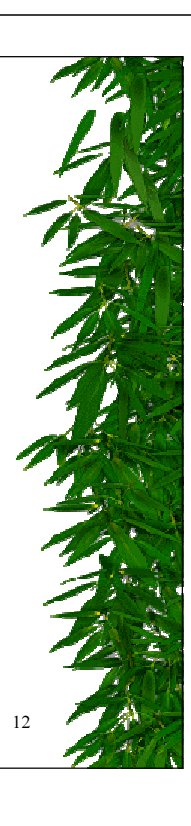

# SQL: Inserting Data

- ₩ Insert <sup>a</sup> Row
	- INSERT INTO tableName ( columnName1, ..., columnNameN ) VALUES  $( value1, ..., valueN)$
	- Ex: INSERT INTO objects ( objID, name ) VALUES ( 0, 'void' )

#### \* Update a Cell

- U PDATE tableName SET columnName1 <sup>=</sup> value1 , . . . , columnNameN <sup>=</sup> valueN WHERE criteria
- Ex: UPDATE objects SET name = 'apple' WHERE objID = 0
- Delete <sup>a</sup> Row
	- DELETE FROM tableName WHERE criteria
	- Ex: DELETE FROM objects WHERE objID = 0

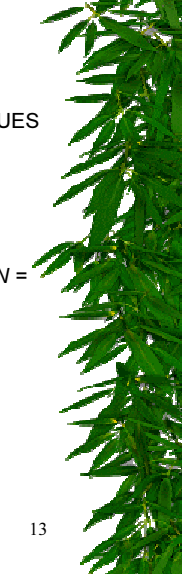

### SQL: Finding Data

#### ∗ Basic Usage

- SELECT columnName1, ..., columnNameN FROM tableName
- Ex: SELECT objID, name FROM objects

#### Specifiers

- WHERE (criteria for selecting rows)
	- WHERE criteria
	- WHERE columnName <sup>=</sup> value
	- WHERE columnName <sup>&</sup>gt; value AND criteria
	- WHERE columnName LIKE value
- GROUP BY (criteria for grouping rows)
- ORDER BY (criteria for ordering rows)
	- \* ORDER BY columnName1, ..., columnNameN
- \* ORDER BY columnName1 ASC, ..., columnNameN DESC
- INNER JOIN (merge rows from multiple tables)

#### SQL: What You Need

- SQL Driver
	- org.postgresql.Driver
- $\ast$  URL
	- jdbc:postgresql://cubist.cs.washington.edu/shanec
- $*$  Username
- Password
- \* Restart Tomcat to get an updated Java classpath

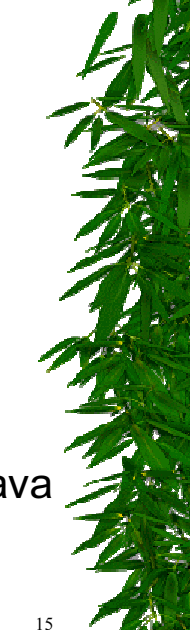

#### JDBC and SQL

- package java.sql.\*
	- DriverManager
	- Connection
	- $-$  Statement
	- ResultSet
	- ResultSetMetaData
	- $-$  SQLException
- java.lang.Class

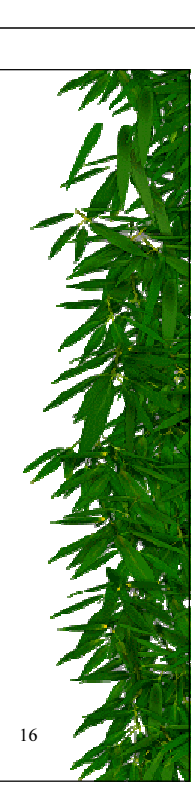

14

## **Loading the Driver**

- \* Class.forName(JDBC DRIVER);
- \* Connection connection = DriverManager.getConnection(DATABASE URL, DATABASE USERNAME, DATABASE PASSWORD);
- \* JDBC DRIVER = "org.postgresql.Driver"
- \* DATABASE URL = "jdbc:postgresql://cubist.cs.washington.edu/shanec"
- \* DATABASE USERNAME = "shanec"
- \* DATABASE PASSWORD = "pwd"

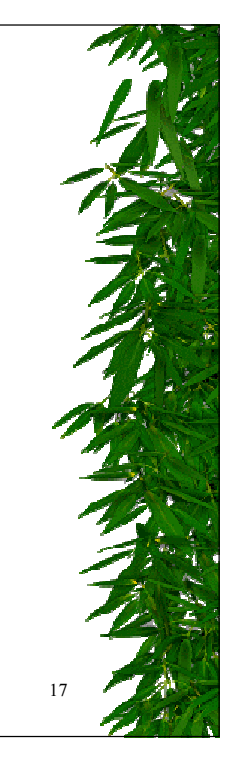

## **Sending Commands**

- \* Statement statement:
- \* statement = connection.createStatement();
- \* statement.execute(" ... ");
- \* ResultSet resultSet = statement.executeQuery(" ... ");

#### **Important Points**

- $*$  ResultSet
	- Only one per statement object
	- Close automatically with closure of statement or new statement method call.
	- Must advance to the first row before accessing data
	- Column indices start with one

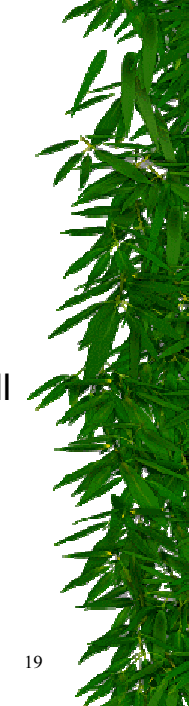

### **Other: POSTing Files**

http://snowwhite.it.brighton.ac.uk/~mas/mas/courses/html/html.html

<FORM ENCTYPE="multipart/form-data" **ACTION="URL"** METHOD=POST> Send file name: < BR> <INPUT NAME="message" TYPE="file"> <BR> <BR> <INPUT TYPE="submit"

VALUE="Send file to server">  $\langle$ /FORM $\rangle$ 

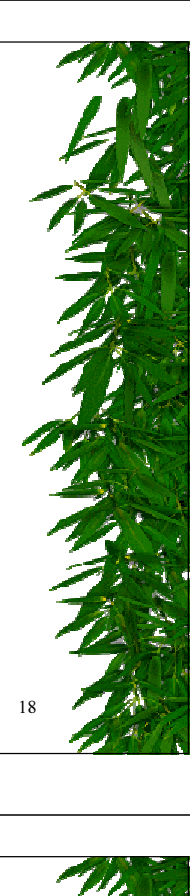

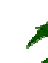

# Reminder

- Unit Testing
- $\ast$  Logging (java.util.logging)
- Jakarta Libraries
- CVS
- E-Mail Lists
- Bug Tracking

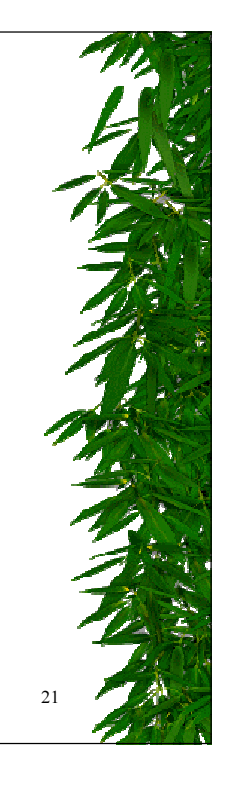

# Next Week

- Discussion on testing and debugging!
	- Think about what Ian King has to say.
	- Do you agree or disagree?
	- How does your testing compare?
	- Do you have testing stories from your past?

22